# **Material educativo computarizado para enseñanza de la instrumentación básica en electrónica**

**Computerized Education Material for Teaching of Basic Instrumentation in Electronics** 

MARÍA AIDÉ ANGARITA VELANDIA

Licenciada en Educación Industrial, joven investigadora UPTC 2006. Universidad Pedagógica y Tecnológica de Colombia, Facultad Seccional Duitama. Correo electrónico: aidema4@yahoo.es

FLAVIO HUMBERTO FERNÁNDEZ MORALES

Ingeniero Electrónico, Universidad Distrital Francisco José de Caldas. Doctor en Ingeniería Electrónica, Universidad de Barcelona Profesor Asociado, Universidad Pedagógica y Tecnológica de Colombia, Facultad Seccional Duitama. Correo electrónico: flavio@duitama.uptc.edu.co

JULIO ENRIQUE DUARTE

Licenciado en Física, Universidad Industrial de Santander. Doctor en Física, Universidad de Barcelona. Profesor Titular, Universidad Pedagógica y Tecnológica de Colombia, Facultad Seccional Duitama.

Correo electrónico: julioenriqueduarte@latinmail.com

Grupo de Didáctica para la Enseñanza de la Ciencia y la Tecnología en Niños (DECTEN) Universidad Pedagógica y Tecnológica de Colombia, Facultas Seccional Duitama. Carrera 18 Calle 22, Duitama, Boyacá, Colombia.

Correo electrónico: decten@duitama.uptc.edu.co

Clasificación del artículo: reflexión

Fecha de recepción: 6 de septiembre de 2006 **Fecha de aceptación: 29 de julio de 2007** Fecha de aceptación: 29 de julio de 2007

*Palabras clave:* material educativo computarizado, enseñanza de la electrónica, instrumentación, multimedia.

*Key words:* computerized educative material, teaching of electronics, instrumentation, multimedia.

#### **RESUMEN**

El presente trabajo describe un material educativo computarizado para la enseñanza de la instrumentación básica en electrónica, desarrollado como elemento de apoyo docente para introducir el funcionamiento de aparatos como el osciloscopio, el multimetro y el generador de señales. El programa resultante incluye audio, videos, animaciones y texto que permiten al estudiante familiarizarse con los aparatos antes de entrar en contacto físico

con ellos en el laboratorio de prácticas. Al ingresar en el programa, el usuario tiene acceso a la lista de sus objetivos, a un glosario de términos técnicos y a la información de cada aparato. En cada instrumento se incluye su definición, descripción de los principales tipos y aplicaciones más comunes; asimismo, se describen las partes del aparato a través de una serie de pantallas con un alto grado de interactividad. Finalmente, se presenta una sección de evaluación, con preguntas de selección múltiple que permiten al usuario controlar el avance de su proceso formativo.

#### **ABSTRACT**

This paper describes a Computerized Educative Material (CEM) for the teaching of basic instrumentation and electronics, developed as an educative

\* \* \*

element to introduce the operation of laboratory equipment like oscilloscopes, multimeters, and signal generators. The resulting program includes audio, video, animations and text in order to allow students to become familiarized with the apparatuses before making physical contact with them in lab practical work. Starting the program the user has access to the CEM objectives, to a glossary of technical terms and to the information related to each apparatus. For each instrument its definition is included, description of the main types, and common applications; also the parts of the apparatus are described using a series of screens with a high degree of interactivity. Finally a section of evaluation is presented, with question of multiple selection which allow the user to control the progress of his formative process.

### **1. Introducción**

Una de las principales dificultades de los procesos educativos es la transmisión de conocimientos por medios verbales o escritos, sin emplear ayudas visuales apropiadas que permitan al estudiante entender la temática tratada de una manera precisa y sencilla [1]. Con el paso del tiempo, los procesos de enseñanza-aprendizaje han dejado de ser definidos por la interacción docente, tablero, alumno para convertirse en un aprendizaje orientado por el docente y asistido por las nuevas tecnologías.

En el presente artículo el aprendizaje se concibe como un proceso de comunicación y como una actividad interpersonal que, además de su componente verbal, incluye medios didácticos como prototipos, guías y software, entre otros. La utilización de este tipo de material despierta en los estudiantes la motivación por aprender e investigar, lo que permite un aprendizaje libre e interactivo y, a la vez, propicia cambios en la perspectiva de la actividad docente dentro del aula de clase [2]. En este contexto las llamadas tecnologías de información y comunicación, en especial la multimedia, aparecen como

una alternativa didáctica que permite el desarrollo flexible y más eficiente de los procesos de enseñanza-aprendizaje, lo cual, a la vez, facilita el manejo y la apropiación del conocimiento por parte de estudiantes y profesores [3].

Desde una perspectiva pedagógica lo que interesa es crear un sistema multimedia sencillo, que incorpore características didácticas y pueda ser empleado por el docente como medio para ayudar al estudiante a adquirir habilidades, conocimientos, conductas, participación activa, o a cambiar actitudes frente a los procesos de formación tradicional [4] [5]. El presente proyecto surgió a partir de observaciones realizadas a estudiantes de electrónica básica en diferentes niveles educativos e instituciones, en los cuales se evidenció cierto grado de dificultad y, con frecuencia, desinterés por el aprendizaje teórico-práctico de la instrumentación utilizada en las prácticas de laboratorio [6] [7]; esta situación conduce a la ejecución de prácticas deficientes, en cuanto a manipulación y configuración de equipos, y al final a un bajo rendimiento académico. Igualmente, se observó que la deficiente dotación de los laboratorios, las limitaciones de acceso y el elevado

número de estudiantes por curso son restricciones importantes presentes en el ámbito colombiano. Ellas obligan al docente a conformar grupos de tres o más estudiantes por cada puesto de trabajo en laboratorio, lo que dificulta en grado sumo la asesoría personalizada.

De acuerdo con lo anterior se ha desarrollado un Material Educativo Computarizado, que servirá de apoyo en los procesos de enseñanza-aprendizaje de la instrumentación propia de un laboratorio de electrónica. El programa incluye los principios de funcionamiento, manipulación y puesta a punto de aparatos como el osciloscopio, el generador de señales y el multímetro. Por tratarse de un producto multimedia el programa incluye sonido, video, animación, fotografía, dibujos y textos; ellos se han organizado, de manera que definan un entorno pedagógico agradable y de fácil manejo. A continuación, se describen el proceso de desarrollo y la estructura del programa, la cual se ilustra a través de las pantallas más significativas; en ellas se pueden apreciar las posibilidades del producto en cuanto a interactividad y organización de la información.

### **2. Materiales y métodos**

### 2.1. **Definición de multimedia**

Existen diversas formas de comunicación, de acuerdo con la forma como se llega a las personas. A mayor integración entre texto, sonido e imagen mejor será la aprehensión y la asociación del contenido informativo; esto se debe a que las ideas se asimilan, memorizan y asocian mejor cuando existe una exposición más completa y dinámica de su contenido. Si además de la integración se permite la intervención del interesado, esto facilita la asimilación de la información de una manera más efectiva, porque la persona deja el papel de espectador pasivo y pasa a una posición activa que refuerza su atención.

La integración de varios medios en forma interactiva orientados a optimizar métodos, actividades y rutinas para propiciar una comunicación más

completa se conoce como *multimedia.* Por otra parte, la utilización integrada de música, voz, texto, gráficos, animaciones, fotos y video, junto con la posibilidad de interacción por parte de los usuarios con una secuencia de presentaciones de información se conoce como *multimedia interactiva* [8]. Cuando se utiliza para propósitos educativos la multimedia deberá integrar adicionalmente las actividades de aprendizaje que debe realizar el usuario, y la aplicación se desarrolla alrededor de objetivos de aprendizaje concretos y bien delimitados.

### 2.2. **Elementos de la multimedia**

Al igual que para el desarrollo de cualquier herramienta software, la generación de un MEC implica la realización de actividades de diseño lógico y funcional, selección de la herramienta de programación, desarrollo, ajustes y prueba del prototipo. Adicionalmente, en este caso específico se debe tener especial cuidado en la selección de los materiales visuales, sonoros y textuales, y con el formato de los archivos, de tal forma que éstos puedan ser observados en la mayoría de equipos disponibles en las instituciones educativas. A continuación se hace una breve descripción de las principales etapas sugeridas para el desarrollo de una aplicación de multimedia educativa [9]:

 $\bullet$ Diseño. Aquí se definen los objetivos y el alcance de la aplicación; a partir de ellos se prepara una clasificación aproximada y a gran escala de los productos esperados de la aplicación, y de la forma en que la información debe ser presentada al usuario para que éste pueda organizar su aprendizaje. Al igual que para desarrollo de sistemas generales, la etapa de diseño se puede dividir en dos partes: diseño lógico y diseño funcional. En el primero se definen las características didácticas de la aplicación; por ejemplo si el enfoque será inductivo, deductivo, de aprendizaje por descubrimiento, etc.; en el segundo se define la función instructiva y pedagógica de la aplicación. Un paso importante de la etapa de diseño es la elaboración de los libretos; en ellos se define el objetivo y los contenidos de la producción multimedia: videos, animaciones, sonidos, dibujos, fotografías y textos. La selección de los materiales es un punto crítico del proceso, y para ello se deberán tener en cuenta las características y las limitaciones de los equipos en los que se desea ejecutar el producto final.

- Desarrollo. Es la fase destinada a la programación de los algoritmos y el ensamble de los recursos de presentación y visualización. También se deben considerar las herramientas requeridas para manipular e incorporar dichos recursos en la aplicación. En esta etapa se atienden las siguientes actividades:
	- Selección de herramientas. Se deberán escoger las más productivas, de acuerdo con las características físicas, lógicas y funcionales especificadas en la fase de diseño. Los requerimientos de presentación, manejo y almacenamiento de memoria, procesamiento y cálculo de la aplicación por desarrollar determinan la flexibilidad necesaria de la herramienta seleccionada.
	- Incorporación de multimedios. En este punto se realizan todas las operaciones de digitalización y de edición de imágenes y sonidos, generación de dibujos y efectos especiales, elaboración de animaciones y rutinas por incorporar a la aplicación. De acuerdo con la herramienta de desarrollo, los algoritmos de incorporación se deberán codificar en los lenguajes respectivos.
	- Preparación de la documentación técnica. Organización de toda la documentación generada en cada una de las fases de diseño, que en su momento se constituyó con base en desarrollo; asimismo, elaboración de los manuales técnico y de usuario, para facilitar la utilización y mantenimiento posterior de la aplicación.
	- Evaluación del prototipo. Se deberá llevar a cabo por un docente y un grupo piloto de estudiantes; para ello es necesario preparar una encuesta en la que se presenten todas

las alternativas tomadas en cuenta en la fase de diseño; de esta manera, se recopilará información abundante con respecto a los efectos de la aplicación del MEC entre estudiantes y docentes.

Implementación, producción y mantenimiento. En esta etapa culminante se consideran las recomendaciones del grupo piloto y se incorporan o corrigen en el prototipo para lograr un producto final. A continuación se congelan los demás cambios posibles de la aplicación y se hacen retoques a todos los manuales generados, para producir una versión que puede ser distribuida entre todos los interesados, dejando abierta la posibilidad de generar una nueva versión.

Finalmente, la fase de producción implica llevar a cabo la identificación de la aplicación, asignarle un nombre representativo, mercadear el producto, realizar la distribución masiva y efectuar el entrenamiento necesario sobre su utilización.

#### *2.3.* **Estructura propuesta**

La aplicación propuesta involucra el estudio de los principales aparatos utilizados en un laboratorio de electrónica, como osciloscopio, multímetro y generador de señales. A fin de organizar la presentación de la información, el MEC se estructuró en la forma que se observa en la figura 1. Al ingresar al programa el usuario tiene la posibilidad de informarse sobre los objetivos de la aplicación y el número de créditos académicos que obtendrá con la realización de las actividades; luego podrá acceder al contenido propiamente dicho y a un glosario de términos referentes a los instrumentos bajo estudio.

La información de cada instrumento de medida incluye su definición, principales tipos y aplicaciones más comunes; también se incluyen las partes del aparato, explicadas a través de una serie de pantallas con alto grado de interactividad. Por último, se ha incluido una sección de evaluación, con preguntas de selección múltiple que permiten a los usuarios controlar el avance de su proceso de formación.

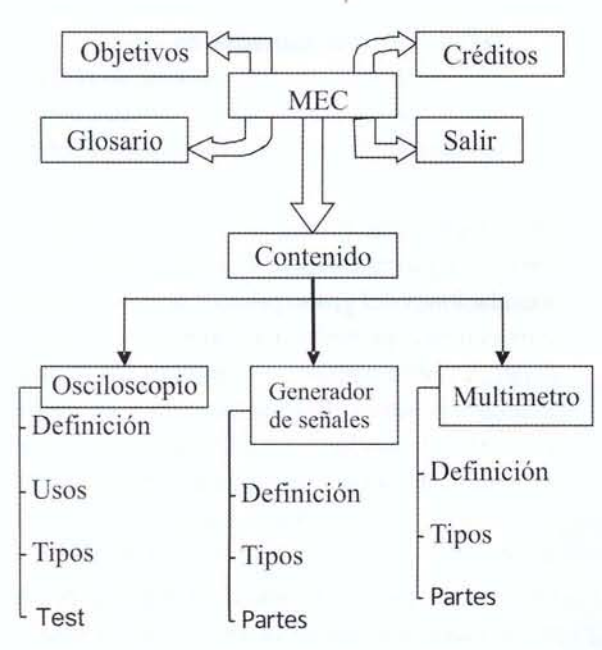

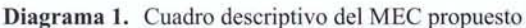

### 3. Resultados y discusión

Como herramienta de desarrollo del proyecto se utilizó el programa *Authorware®,* el cual facilita bastante la integración de los diversos componentes de una aplicación multimedia [10]. Como resultado de la estructura propuesta en el numeral anterior (ejecución del proceso de diseño y desarrollo arriba descrito) se obtuvo un programa para visualización por pantalla y fácil de usar. El entorno gráfico fue diseñado de tal manera que permite la navegación por los principios de funcionamiento, usos y operación de los tres instrumentos incluidos. Asimismo, el programa tiene la posibilidad de ser modificado, actualizado y adaptado por el docente en función de sus requerimientos didácticos y pedagógicos.

A continuación se muestran las pantallas más significativas. La figura 1 muestra la pantalla principal del MEC; en ella se muestran varias opciones que permiten acceder a información sobre objetivos del producto, contenido, créditos, glosario de términos referentes a electrónica y botón de finalización. En la parte central superior aparecen datos de identificación como título de sección y número de la página que se explora.

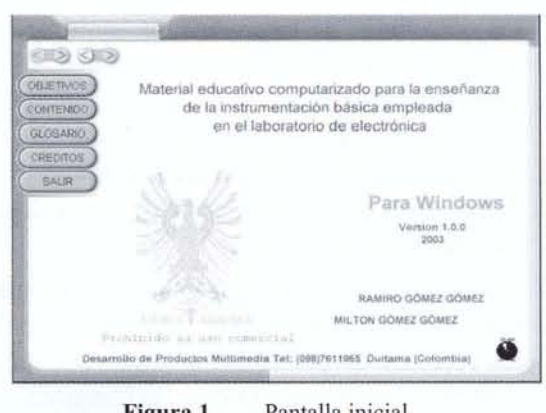

Figura 1. Pantalla inicial

En páginas en las cuales la cantidad de texto exceda el espacio de trabajo en la pantalla se emplea el sistema *scroll,* que empleando el puntero permite ir desplazando la información para hacerla visible. La acción de los botones se acompaña de un breve sonido que indica que se ha accedido a la información o se ha efectuado alguna operación. En la parte superior izquierda aparecen los Íconos de navegación, con los que se puede explorar la información por secciones o por páginas, de acuerdo con el gusto del usuario. En este caso existen tres secciones; cada una corresponde a un aparato de medida.

La figura 2 presenta el menú de contenido del estudio del osciloscopio, que permite acceder a las páginas de definición del equipo, usos y clases; también es posible acceder a la explicación del funcionamiento del osciloscopio, tipos de medidas que se pueden realizar con él y criterios de selección.

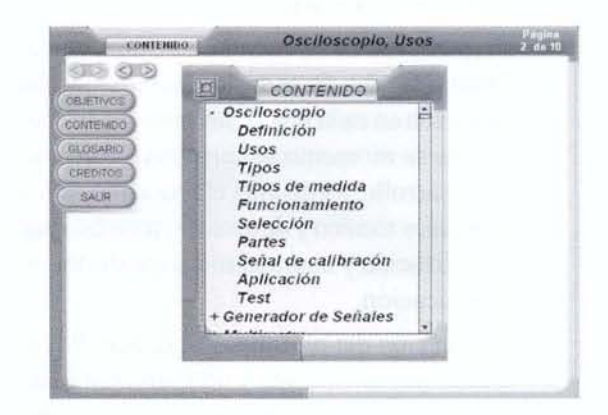

Figura 2. Menú de contenido para el osciloscopio

Dos pantallas similares permiten acceder a la descripción, usos y tipos de generadores de señales y multímetros. Los archivos de audio se han ubicado en puntos estratégicos del programa y admiten reproducir información importante que aparece en pantalla; en ocasiones, dan instrucciones al usuario acerca de los pasos que se deben seguir para el uso de la aplicación misma. La figura 3 muestra la pantalla de los tipos de osciloscopio más comunes<sup>1</sup>; las fotografías se acompañan de una narración descriptiva.

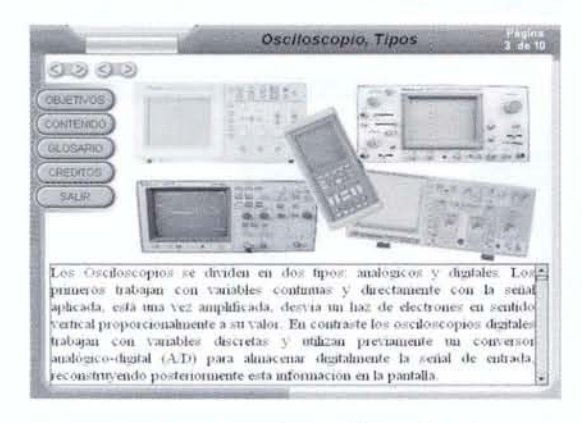

Figura 3. Pantalla con fotografías de osciloscopios análogos y digitales.

La figura 4 muestra la pantalla de partes de un osciloscopio; ella tiene un alto grado de interactividad: al hacer clic sobre cada control del equipo éste se resalta en color verde, y muestra una descripción de la función de dicho botón; esta última acción se acompaña de una fotografía ampliada, que permite tener una mejor visual de los controles del aparato. También se ofrece la posibilidad de observar una animación que simula la función real del control; esto es particularmente útil cuando se estudian las perillas que controlan la base de tiempos y la ganancia de los canales de entrada [11].

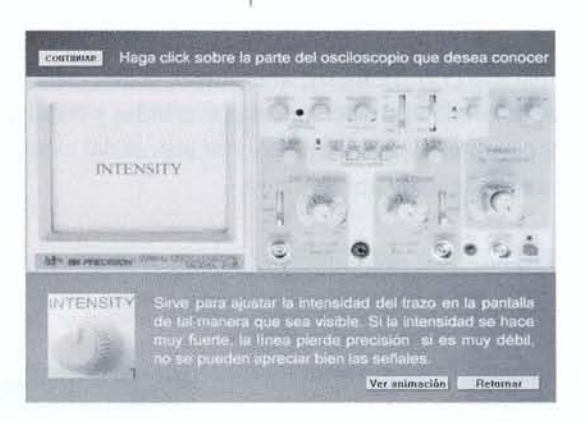

Figura 4. Pantalla interactiva para los controles del osciloscopio

Para explicar las aplicaciones prácticas del osciloscopio fue incluido un video digital con una resolución de 320x240 píxeles; su pantalla de inicio se muestra en la figura 5. Este video describe la forma correcta de usar el osciloscipo, enseña a calibrar los controles de intensidad y foco y a manejar las escalas de amplitud y tiempo. El video también hace referencia al cuidado en la elección de la escala de ganancia para evitar daños en el amplificador de entrada del respectivo canal.

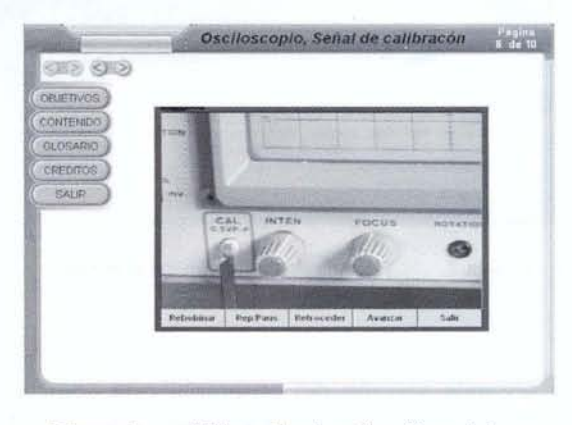

Figura 5. Video sobre la aplicación práctica del osciloscopio

Aplicaciones de software con propósitos educativos como el MEC aquí propuesto deben incluir formas específicas de evaluación que permitan al usuario controlar el avance de su aprendizaje y el aprovechamiento del material. En este caso se ha incluido una prueba que plantea una serie de preguntas de

Se incluyen fotografías digitales de los osciloscopios disponibles en la Universidad Pedagógica y Tecnológica de Colombia, Facultad Seccional Duitama.

selección múltiple que deberán ser respondidas por el usuario (ver figura 6); al finalizar la actividad se muestra el detalle de respuestas acertadas y erradas. que permite al usuario reflexionar acerca del avance de su proceso de aprendizaje.

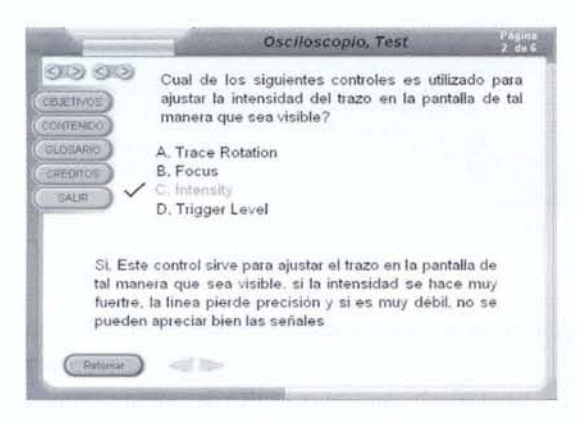

Figura 6. Página de evaluación

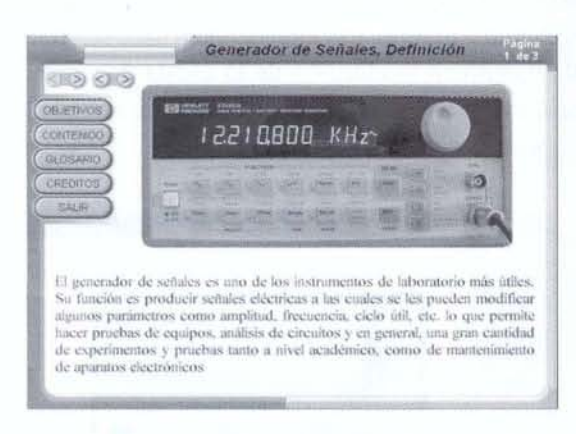

Figura 7. Pantalla de definición del generador de señales

La segunda sección del programa está dedicada al generador de señales. La figura 7 presenta la pantalla correspondiente a la definición del generador, la cual está acompañada por una grabación de audio que complementa la información sobre este aparato. En la figura 8 se observa la pantalla de partes del generador de señales, la cual funciona análogamente a la pantalla interactiva de partes del osciloscopio.

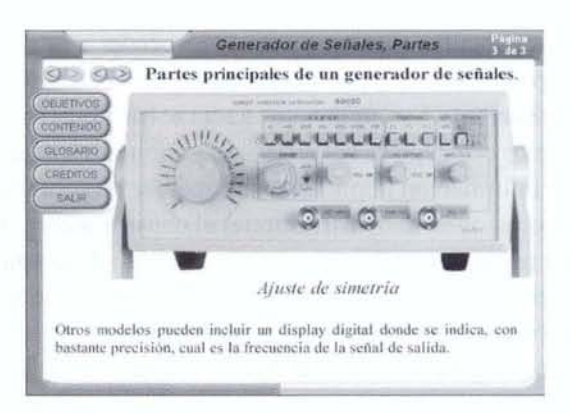

Figura 8. Pantalla de partes del generador de señales

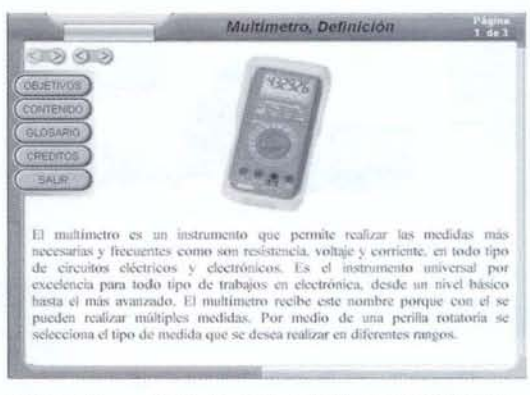

Figura 9. Pantalla de definición del multímetro

La figura 9 muestra la ultima sección del MEC correspondiente a la definición del multímetro; al igual que en el resto del programa, esta pantalla tiene asociada una grabación de audio referente al tema. La figura 10 representa la pantalla de partes del multímetro, desde la cual el usuario podrá acceder a las funciones de cada una en el modelo digital como análogo.

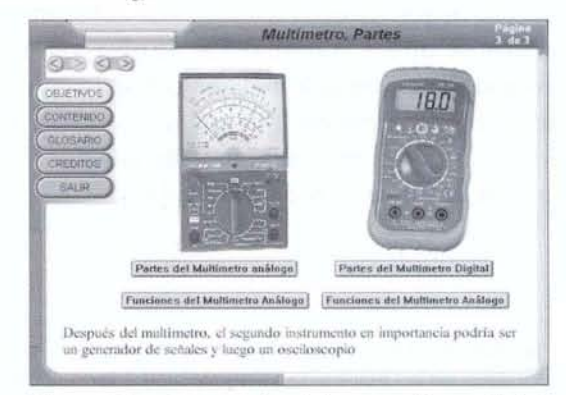

Figura 10. Partes del multímetro análogo y digital

Una vez disponible el software educativo se realizó una prueba piloto con estudiantes de octavo grado, la cual ayudo en la puesta a punto del programa. Igualmente se detectó un buen grado de aceptación del producto por parte de los estudiantes y docentes. Sin embargo, se hace necesario realizar un estudio más profundo acerca del impacto que tiene la utilización de este material educativo computarizado en la enseñanza de la instrumentación básica utilizada en electrónica.

### **4. Conclusiones**

El material educativo computarizado antes descrito es fácil de usar, con un alto grado de interactividad, que combina audio, video, animaciones, dibujos y texto, y que ha sido desarrollado específicamente para brindar información sobre los instrumentos empleados en el laboratorio de electrónica. Si se consideran sus propósitos didácticos el programa incluye una serie de preguntas de retroalimentación para el usuario. Se espera entonces que la herramienta tenga efectos positivos sobre el rendimiento académico de los estudiantes del área y genere cambios de actitud entre los usuarios, frente a las prácticas de laboratorio; pruebas preliminares del prototipo permiten afirmar que el producto logra despertar interés sobre la temática.

- Si bien es cierto que los productos multimedia son de gran importancia en la educación, cabe resaltar que el MEC aquí descrito es una herramienta de apoyo docente y en ningún momento pretende reemplazar o reducir el contacto directo con los aparatos de medida.
- Al igual que en el desarrollo de cualquier aplicación informática, la generación de un MEC implica actividades como el diseño lógico y funcional, escogencia de la herramienta de programación, desarrollo, ajustes y prueba del prototipo. Como particularidad, se debe tener especial cuidado en la selección de los materiales visuales, sonoros y textuales, así como en el formato de los archivos de lectura universal.
- Los productos multimedia han ganado impor- $\bullet$ tancia creciente en los procesos educativos; ellos facilitan la apropiación y comprensión de conceptos complejos en una marco de ambiente grafico, sencillo y ameno. Se confirma el potencial del computador como elemento facilitador de los procesos de enseñanza-aprendizaje, en especial cuando se abordan temas con bases científico-tecnológicas, al propiciar situaciones en las cuales el usuarios puede manipular, analizar y repetir a voluntad un proceso de uso, sin disponer aún de los elementos reales.

#### **Referencias bibliográficas**

- $[1]$ Pérez, R. Y Gallego, R. (1996) *Corrientes Constructivistas.* Bogotá: Editorial Magisterio.
- [2] Francesco, G. (1996) *Nueve problemas de cara a la renovación educativa. Alternativas de solución.* Bogotá: Editorial Libros & Libros S.A.
- [3] Sarramona, J. (1990) *Tecnología educativa.* Barcelona: Ediciones CEAC S.A.
- [4] M. Castro, F. García-Sevilla, P. Carrión, G. Díaz, A. Vara, J. Peire, E. López, J. Pérez y A. Hilario. (2006) *Apoyo multimedia en la realización de prácticas de laboratorio de electrónica.* VII Congreso de Tecnologías Aplicadas a la Enseñanza de la Electrónica TAEE'06, (Julio 12 a 14 de 2006). ISBN: 84-689-9590-8.
- [5] S. Gallardo, E. Molina, F. Barrero, S. Toral, M.J. Duran. *(2006) Aplicación de tecnologías multimedia para el aprendizaje asíncrono de instntmentación electrónica.*  VII Congreso de Tecnologías Aplicadas a la Enseñanza de la Electrónica TAEE'06, (Julio 12 a 14 de 2006). ISBN: 84-689-9590-8.
- [6] Blanco, E. y Guerrero, N. (2001) *Elaboración del modelo curricular para las áreas de electricidad y electrónica en el colegio Antonio Nariño, corregimiento El Morro en Yopal; Casanare.* Proyecto de grado: Licenciatura en Educación Industrial. Universidad Pedagógica y Tecnológica de Colombia. Duitama, Boyacá.

- [7] Sandoval, M. Y Cogaría, R. (2004) *Diseño de laboratorios y guías de electrónica para el instituto técnico José Miguel Silva Plazas, vereda La Trinidad, en Duitama.* Proyecto de grado: Licenciatura en Educación Industrial. Universidad Pedagógica y Tecnológica de Colombia. Duitama, Boyacá.
- [8] Bartolomé, A. (1994) *Multimedia Interactivo y sus Posibilidades en Educación Superior.* Disponible en http://personal.redestb.es/antoniot/indJ3sc.htm.
- [9] Galvis, A. (1993) *Ingeniería del Software Educativo.*  Bogotá: Ediciones Ugandés.
- [10] Rosenzwieg, G. (2001) *Macromedia Director 8.*  México: Editorial Prentice Hall.
- [11] Gómez, R. y GÓmez. (2004) *Material Educativo Computarizado para la Enseñanza de la Instrumentación Básica Empleada en el Laboratorio de Electrónica.*  Proyecto de grado: Licenciatura en Educación Industrial. Universidad Pedagógica y Tecnológica de Colombia. Duitama, Boyacá.